# **Box Wifi Guide d'installation**

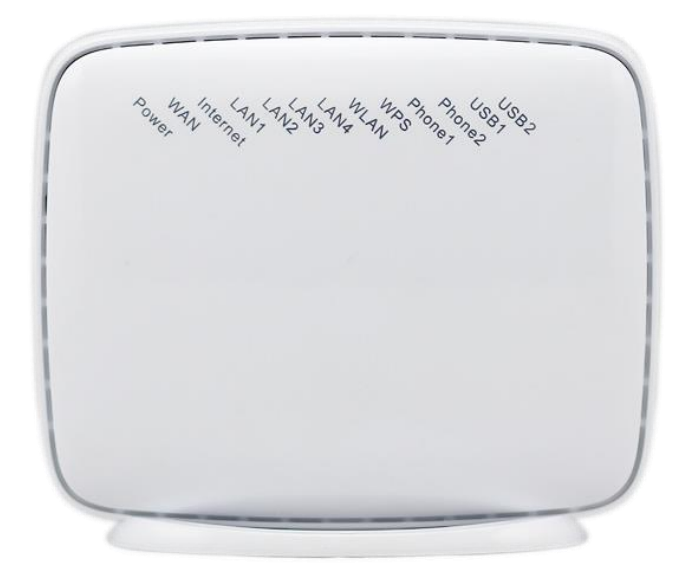

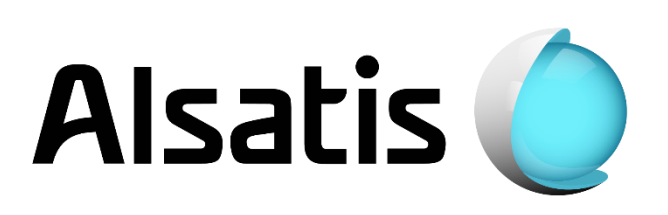

## Avant d'installer

L'équipe d'Alsatis est heureuse de vous compter parmi ses clients.

Alsatis s'engage à vous fournir un accès Internet haut débit de qualité tout au long de votre abonnement.

Ce guide vous permettra de mettre en place votre **Box Wifi**. Le temps moyen d'installation est inférieur à 5 minutes.

Veuillez suivre les étapes suivantes pour procéder à l'installation du pack Box Wifi.

## Contenu du pack

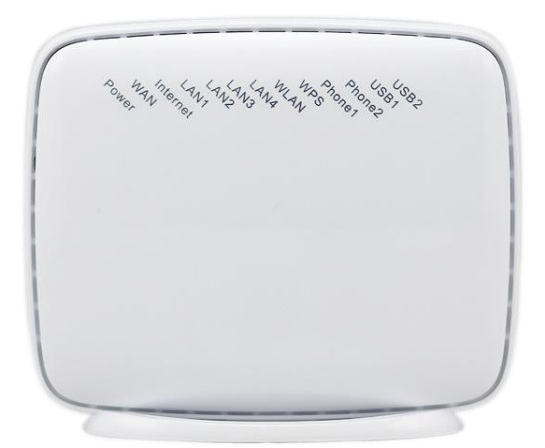

#### **Box Wifi**

Permet d'utiliser le service Internet et téléphonie (en option).

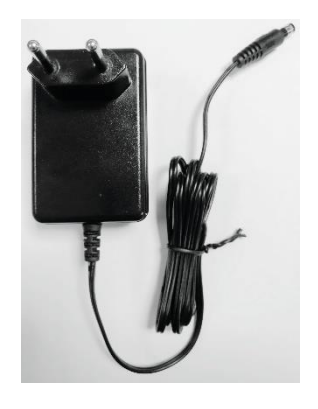

### **Boîtier d'alimentation**

Permet d'alimenter électriquement la Box Wifi.

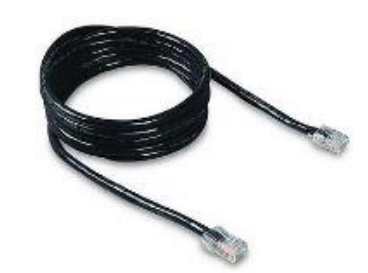

**Câble Ethernet Noir** Il relie la Box Wifi à l'antenne.

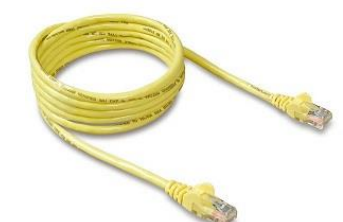

**Câble Ethernet Jaune** Il relie la Box Wifi à un ordinateur (utilisation non obligatoire).

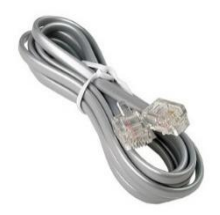

**Câble Téléphonie** Il relie la Box Wifi à votre téléphone (si option souscrite).

## 1-Installation du pack

### *Présentation de la Box Wifi*

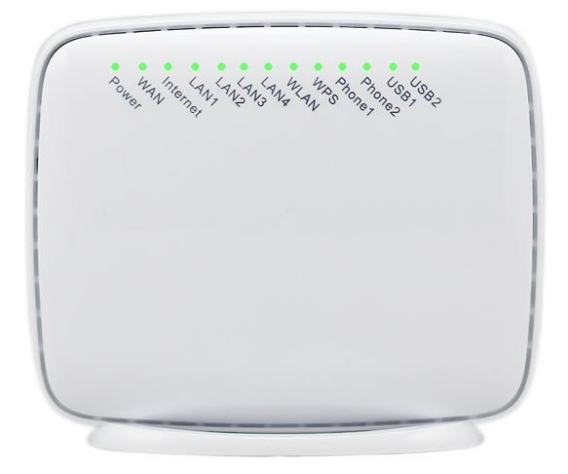

### *Tableau d'indication des diodes :*

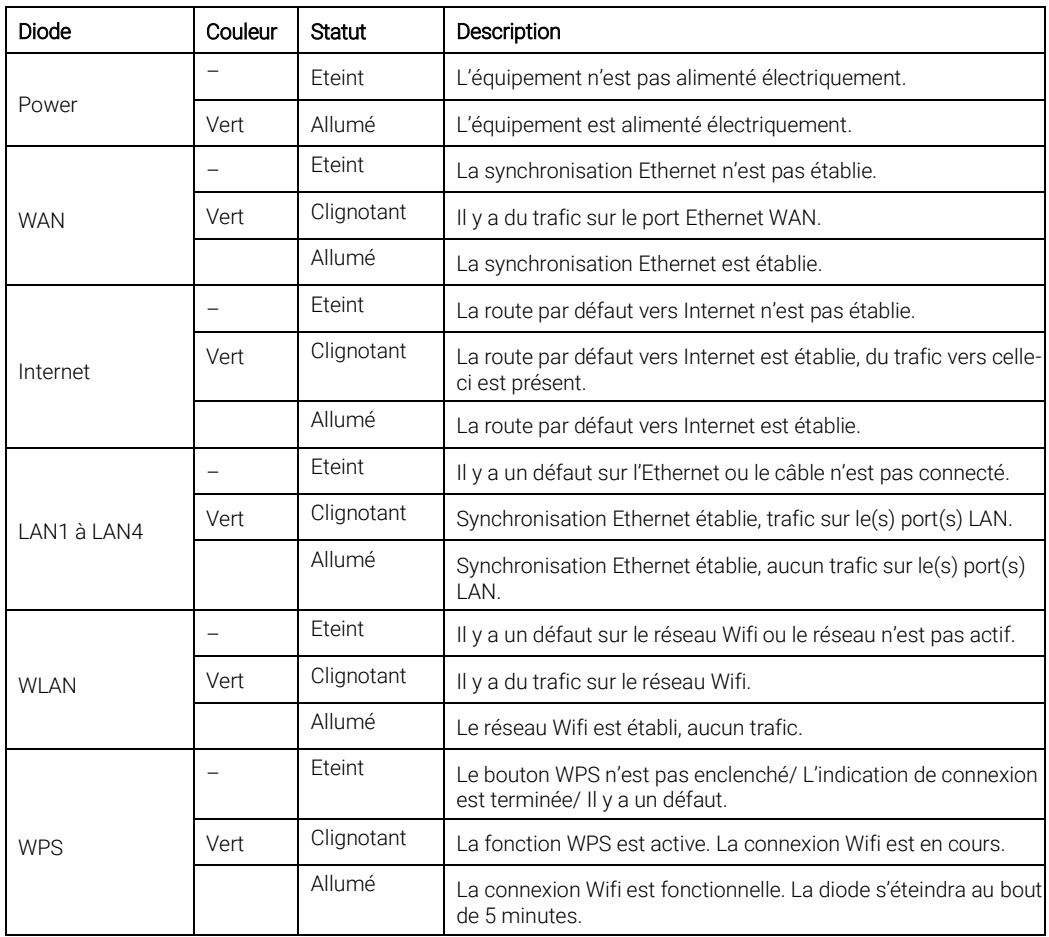

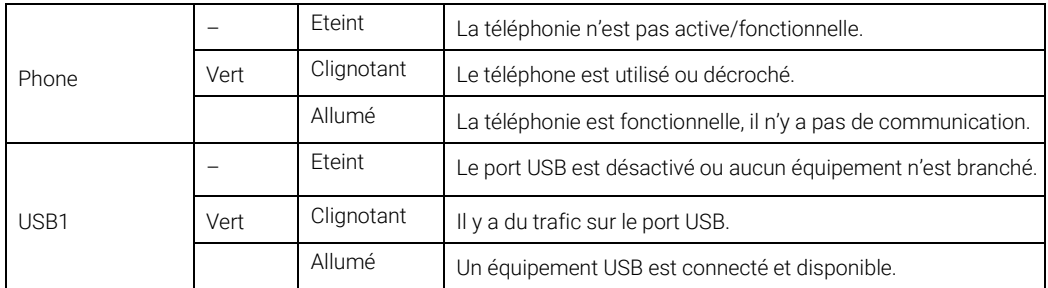

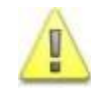

Alsatis ne fournit pas le téléphone. Vous pouvez vous en procurer en grande surface ou dans les magasins spécialisés. Le connecteur du téléphone doit être de type RJ11.

#### *Raccordement de la Box Wifi*

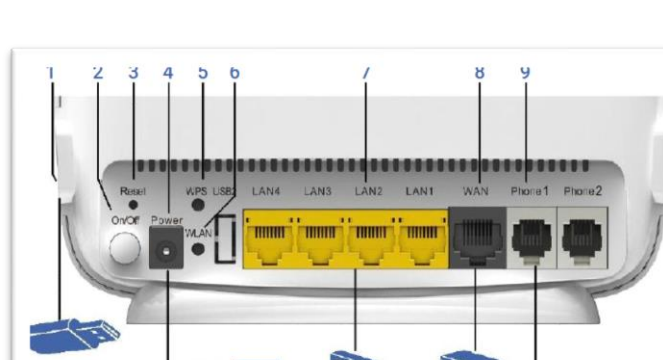

Représentation des connectiques :

- 1- Port USB
- 2- Bouton On/Off
- 3- Bouton Reset
- 4- Prise alimentation
- 5- Bouton WPS
- 6- Bouton WLAN
- 7- Ports LAN
- 8- Port WAN
- 9- Ports Phone

#### Branchements de la Box Wifi :

Connectez le câble Ethernet noir arrivant du boitier d'alimentation de votre antenne (POE/injecteur) à la prise WAN de la Box.

Connectez le câble Ethernet jaune sur un des ports LAN de la Box, reliez-le ensuite à votre ordinateur.

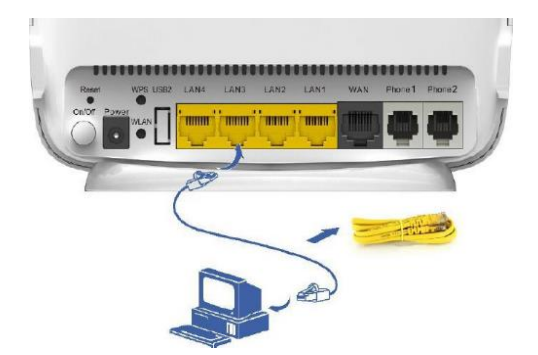

Branchez électriquement la Box en utilisant le bloc d'alimentation fourni. Appuyez ensuite sur le bouton **On/Off** pour la mettre en fonctionnement.

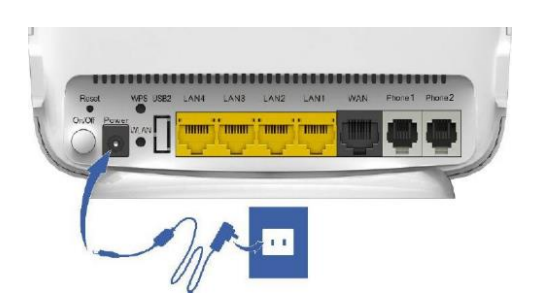

Si vous avez souscrit à une option téléphonique; à son activation, connectez votre téléphone à la prise Phone1 en utilisant le câble téléphone gris.

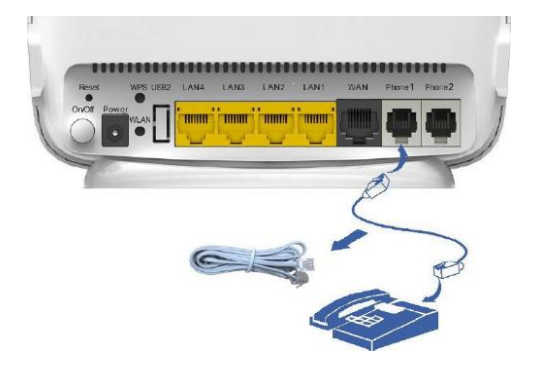

## 2-Utilisation de la Box Wifi

#### *Boutons et prises :*

- La Box possède un bouton On/Off permettant de l'allumer ou de l'éteindre.
- Le bouton WLAN permet d'activer ou de désactiver le réseau Wifi.
- Le bouton WPS permet la connexion facile des équipements en Wifi (voir compatibilité de vos équipements).
- Deux prises USB sont présentes afin d'y connecter clés USB ou Disques Durs et d'en partager le contenu sur le réseau local (voir guide d'utilisation fourni sur demande).
- Le bouton Reset permet de rétablir la configuration par défaut de la Box.

#### *Interface Web :*

 Une interface Web est disponible à l'adresse http://192[.168.15.1,](http://192.168.15.1/) le nom d'utilisateur (Username) est « user », le mot de passe (Password) correspond au numéro « D-SN » (inscrit à l'arrière de la Box).

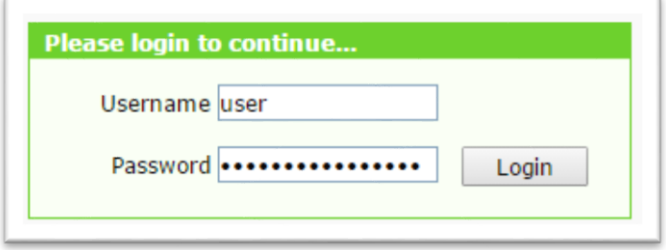

#### *Réseau Wifi :*

• Le nom du réseau Wifi (SSID) et la clé de sécurité permettant de s'y connecter sont indiqués sur une étiquette à l'arrière de la **Box** (veuillez faire attention aux majuscules et minuscules).

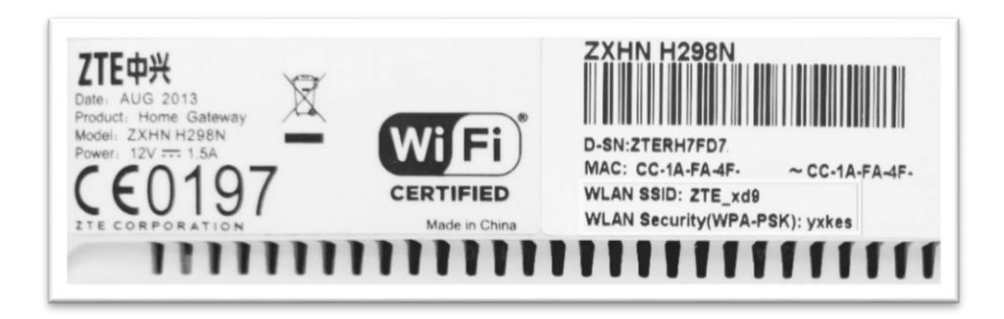

- **•** Ces informations sont modifiables en passant par l'interface Web de la Box et se trouvent dans le menu Network, puis WLAN :
	- SSID Settings pour modifier le nom du réseau Wifi (SSID Name).

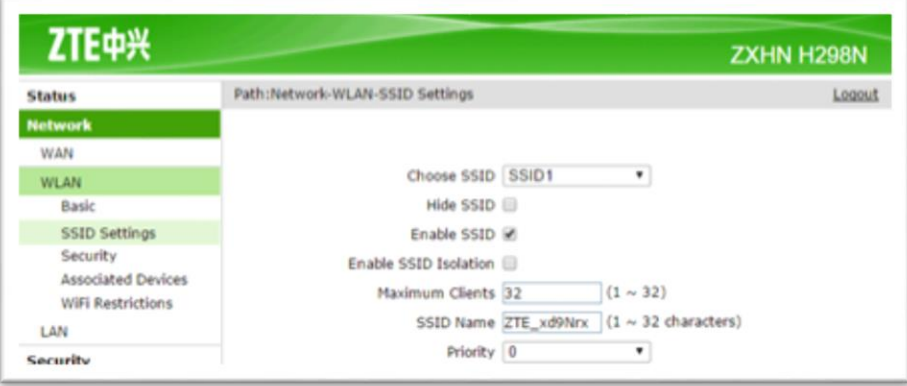

Security pour modifier la clé de sécurité réseau (WPA Passphrase).

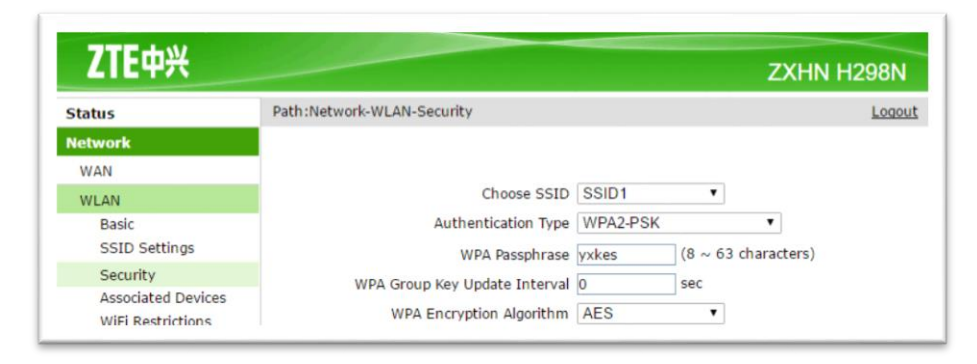

## **Assistance**

#### Problème d'accès à l'interface de la Box Wifi ou de connexion à Internet :

En cas de problème de connexion Internet (ou de téléphonie si vous avez souscrit à cette option), effectuez un redémarrage de chacun de vos équipements :

- Débranchez et rebranchez les câbles d'alimentation, redémarrez votre ordinateur. Si le problème persiste ou est d'un autre ordre, veuillez contacter notre service technique au numéro figurant à la fin de ce guide d'installation.

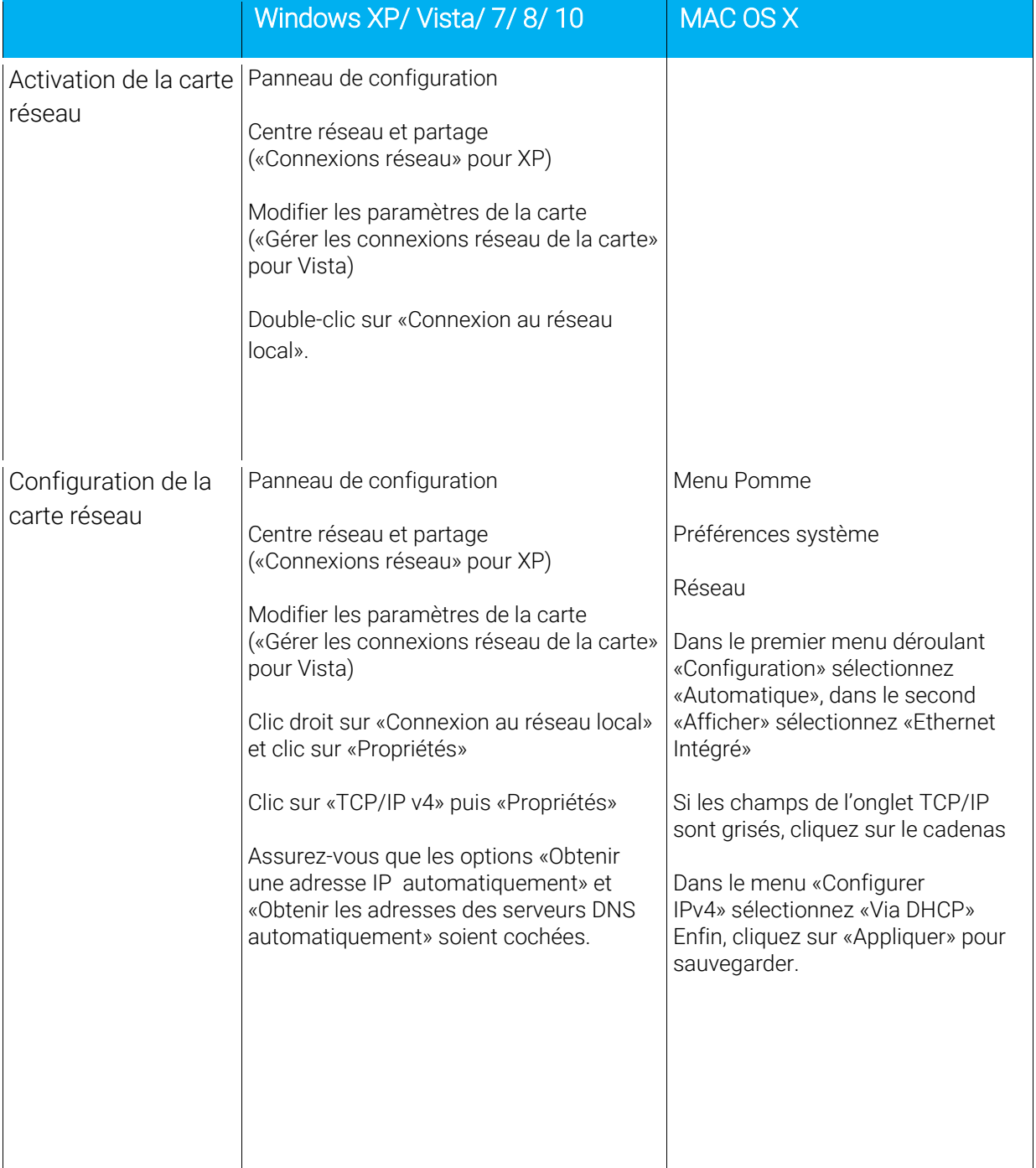

#### Référez-vous à ce tableau pour vérifier la configuration de votre ordinateur :

## **Contacts**

Voici les différentes façons de nous joindre lors d'une question technique ou commerciale concernant votre accès internet :

- Sur notre site Internet www.alsatis.com, connectez-vous à l'espace Mon compte et accédez à l'onglet Contactez-nous.

- Par téléphone au 09 70 247 247 (*numéro non surtaxé, coût d'une communication locale depuis un poste fixe en France métropolitaine).*

Horaires : Du Lundi au Vendredi de 9h à 12h et de 14h à 18h

#### *Service technique*

Avant tout appel au service technique, veuillez effectuer les manipulations indiquées dans la rubrique Assistance.

Veuillez composer le numéro de téléphone de la hotline technique lorsque la connexion à Internet vous est impossible. Pour toute autre raison, veuillez utiliser le formulaire de contact présent dans l'espace Mon compte en sélectionnant l'onglet Assistance de notre site internet www.alsatis.com

#### *Service commercial*

Le service commercial est à votre disposition pour vos questions sur la facturation, pour un changement d'offre ou une modification concernant votre contrat.

Pour les clients bénéficiant d'une offre téléphonie, l'activation aura lieu sous 5 à 10 jours ouvrés qui suivent votre date de 1ère connexion (environ 4 semaines dans le cas d'une portabilité du numéro). Vous recevrez par mail sur votre adresse de contact votre nouveau numéro de téléphone ainsi que la confirmation d'activation.

### Mémo

Notre site : www.alsatis.com

Votre compte : sur www.alsatis.com rubrique « Mon Compte »

Votre référence client :

..................................................................................... Votre numéro de ligne téléphonique :

.....................................................................................

.....................................................................................

.....................................................................................

Votre adresse mail :

Votre mot de passe mail :

Sur le site [www.alsatis.com](http://www.alsatis.com/) vous pourrez :

Consulter votre compte et vos factures. Consulter et gérer vos adresses mail Alsatis. Gérer votre téléphonie et ses options.

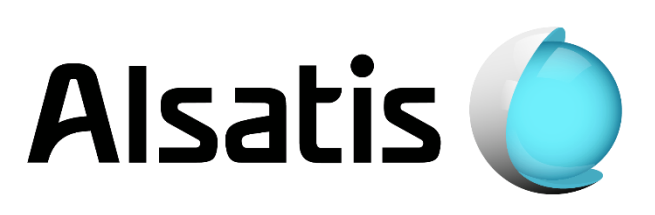